# **Public Support - Support Request #7991**

# **Unable to connect XCP\_Codec**

2019-07-31 14:24 - hidden

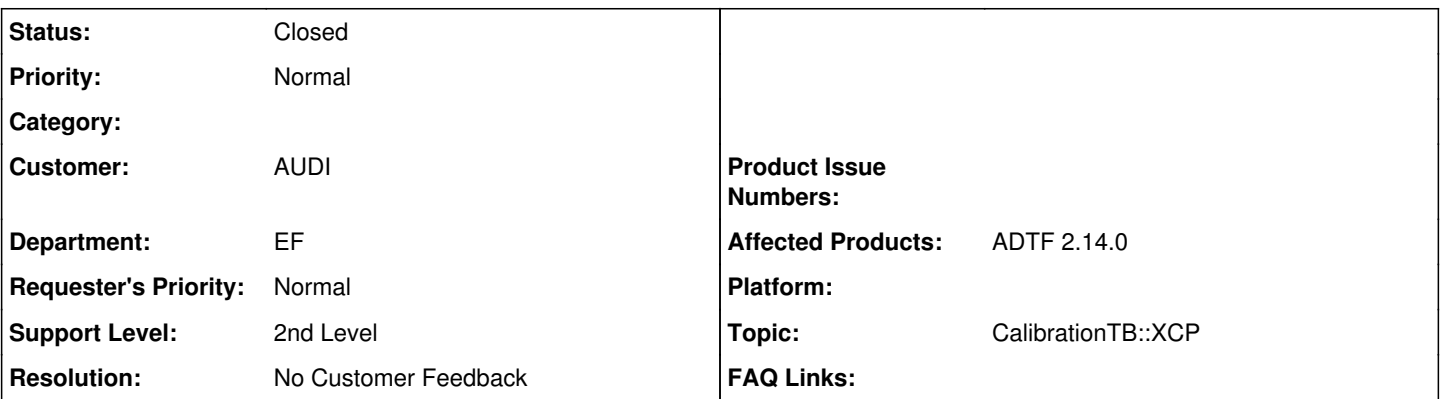

# **Description**

### **Supportanfrage**

ich bekomme vom ADTF-Control folgende Fehlermeldung:

Filter "XCP\_Codec": Unable to connect. This might happen due to an invalid initialization order. Please ensure that the transport Filter is initialized before the Xcp Codec...!

Wie kann ich die Initialization Order festlegen?

## **Lösung**

Der beschriebene Fehler tritt, wie schon von Ihnen vermutet, auf, wenn die Priorität des XCP\_Codec's falsch eingestellt ist. Falls dies der Fall ist, wird der XCP Codec vor dem gewünschten Transportfilter initialisiert und eine Verbindung zwischen ECU und Codec kann nicht hergestellt werden.

Eine Anleitung bezüglich der Priorisierung und dem generellen Aufbau einer Session innerhalb der Calibrationtoolbox (ADTF 2) findet sich hier:

[https://support.digitalwerk.net/adtf\\_addons/adtf-calibration-toolbox/v2/api/page\\_getting\\_started.html](https://support.digitalwerk.net/adtf_addons/adtf-calibration-toolbox/v2/api/page_getting_started.html)

Anbei finden Sie noch 2 Snapshots, welche die Einstellmöglichkeiten aufzeigen.

## **History**

#### **#1 - 2019-07-31 14:28 - hidden**

- *Project changed from Public Support to 11*
- *Topic set to CalibrationTB::XCP*

#### **#2 - 2019-07-31 14:48 - hidden**

- *File change\_priority\_1.PNG added*
- *File change\_priority\_2.PNG added*

Hallo Herr Fuchs,

der von Ihnen beschriebene Fehler tritt, wie schon von Ihnen vermutet auf, wenn die Priorität des XCP\_Codec's falsch eingestellt ist. Falls dies der Fall ist, wird der XCP\_Codec vor dem gewünschten Transportfilter initialisiert und eine Verbindung zwischen ECU und Codec kann nicht hergestellt werden.

Eine Anleitung bezüglich der Priorisierung und dem generellen Aufbau einer Session innerhalb der Calibrationtoolbox (ADTF 2) findet sich hier: [https://support.digitalwerk.net/adtf\\_addons/adtf-calibration-toolbox/v2/api/page\\_getting\\_started.html](https://support.digitalwerk.net/adtf_addons/adtf-calibration-toolbox/v2/api/page_getting_started.html)

Anbei finden Sie noch 2 Snapshots, welche die Einstellmöglichkeiten aufzeigen.

Konnte ich Ihnen mit dieser Information weiterhelfen?

Viele Grüße, Michael

#### **#3 - 2019-07-31 14:49 - hidden**

*- Status changed from New to Customer Feedback Required*

### **#4 - 2019-08-06 16:27 - hidden**

- *Project changed from 11 to Public Support*
- *Subject changed from Fehler XCP\_Codec to Unable to connect XCP\_Codec*
- *Description updated*
- *Status changed from Customer Feedback Required to To Be Closed*
- *Private changed from Yes to No*
- *Resolution set to No Customer Feedback*

#### **#5 - 2020-01-16 15:32 - hidden**

- *Description updated*
- *Status changed from To Be Closed to Closed*

### **Files**

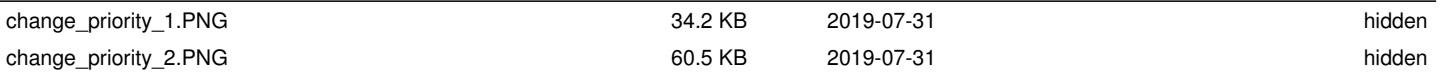